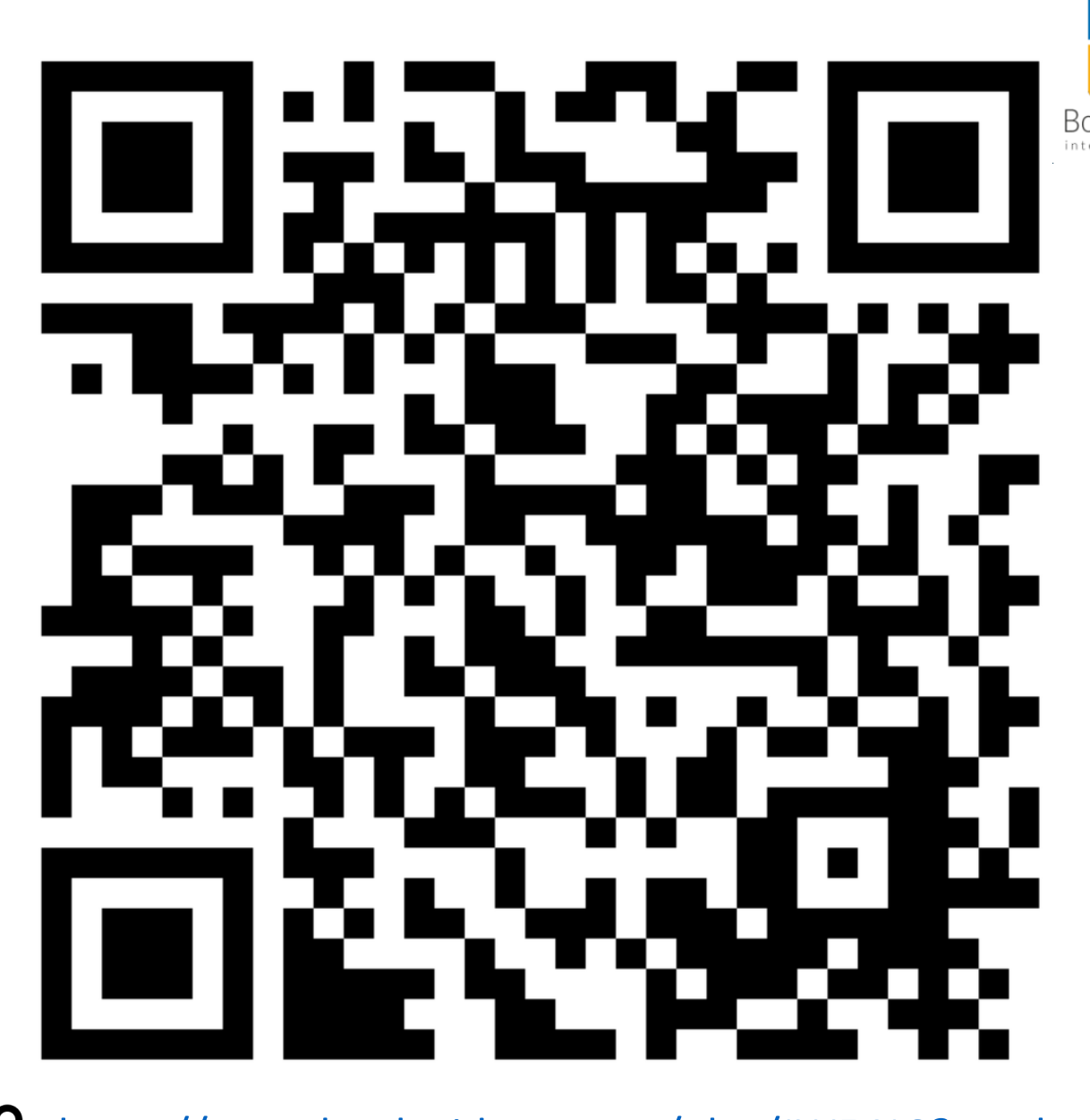

SNIMANJE I PRESLUŠAVANJE ZVUKA

Pred vama je listić pomoću kojeg ćemo ponoviti ikone za snimanje i preslušavanje zvuka.

Listić je izrađen u alatu BookWidgets, a do njega možete doći na način da kliknete na donji link ili skeniranjem QR koda s vašim telefonom  $\circledcirc$ 

[https://www.bookwidgets.com/play/JW54JG?teacher\\_id=4814957087555584](https://www.bookwidgets.com/play/JW54JG?teacher_id=4814957087555584)

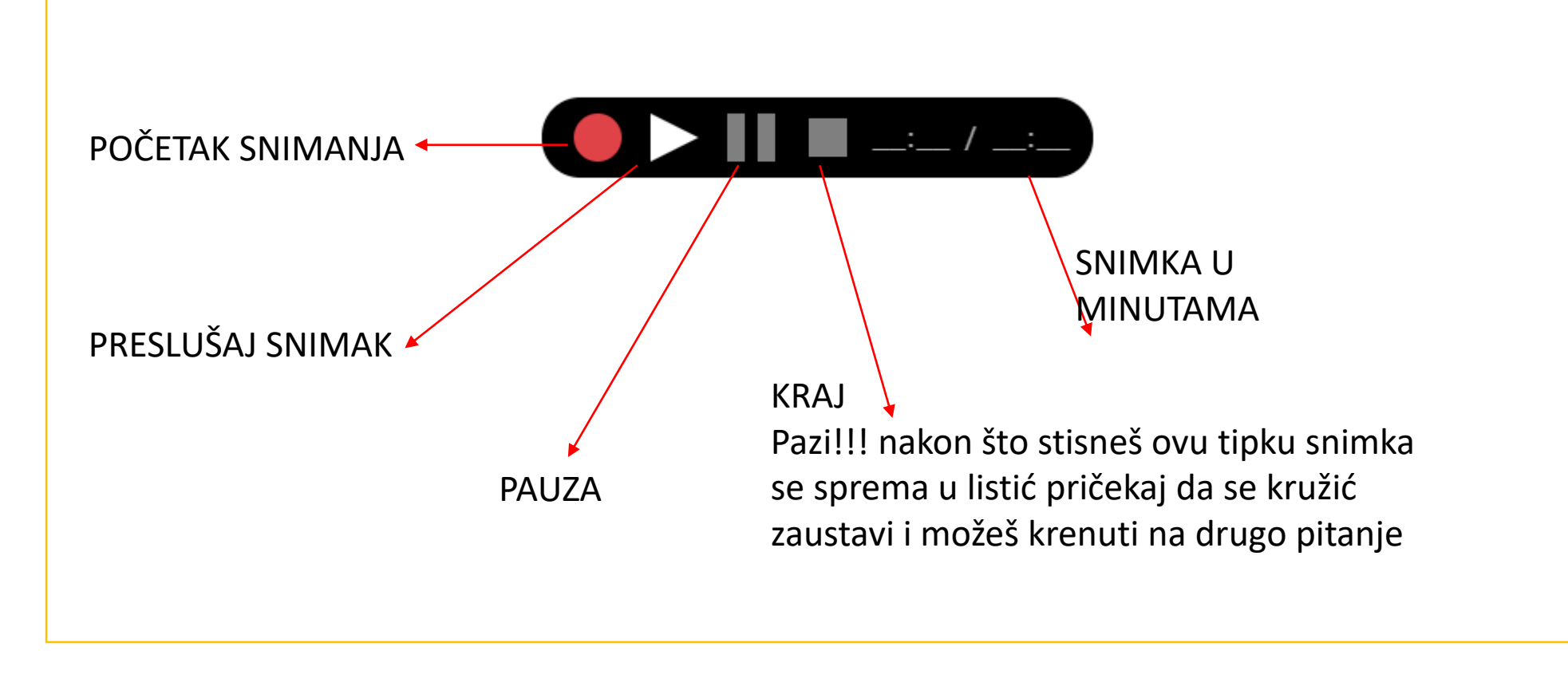

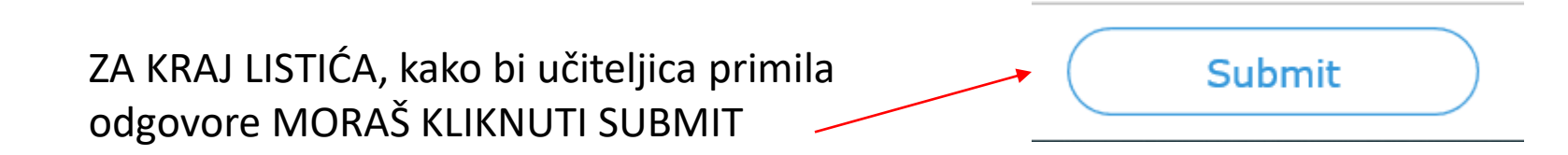

## Nakon što klikneš na SUBMIT pojavi se ovaj prozorčić

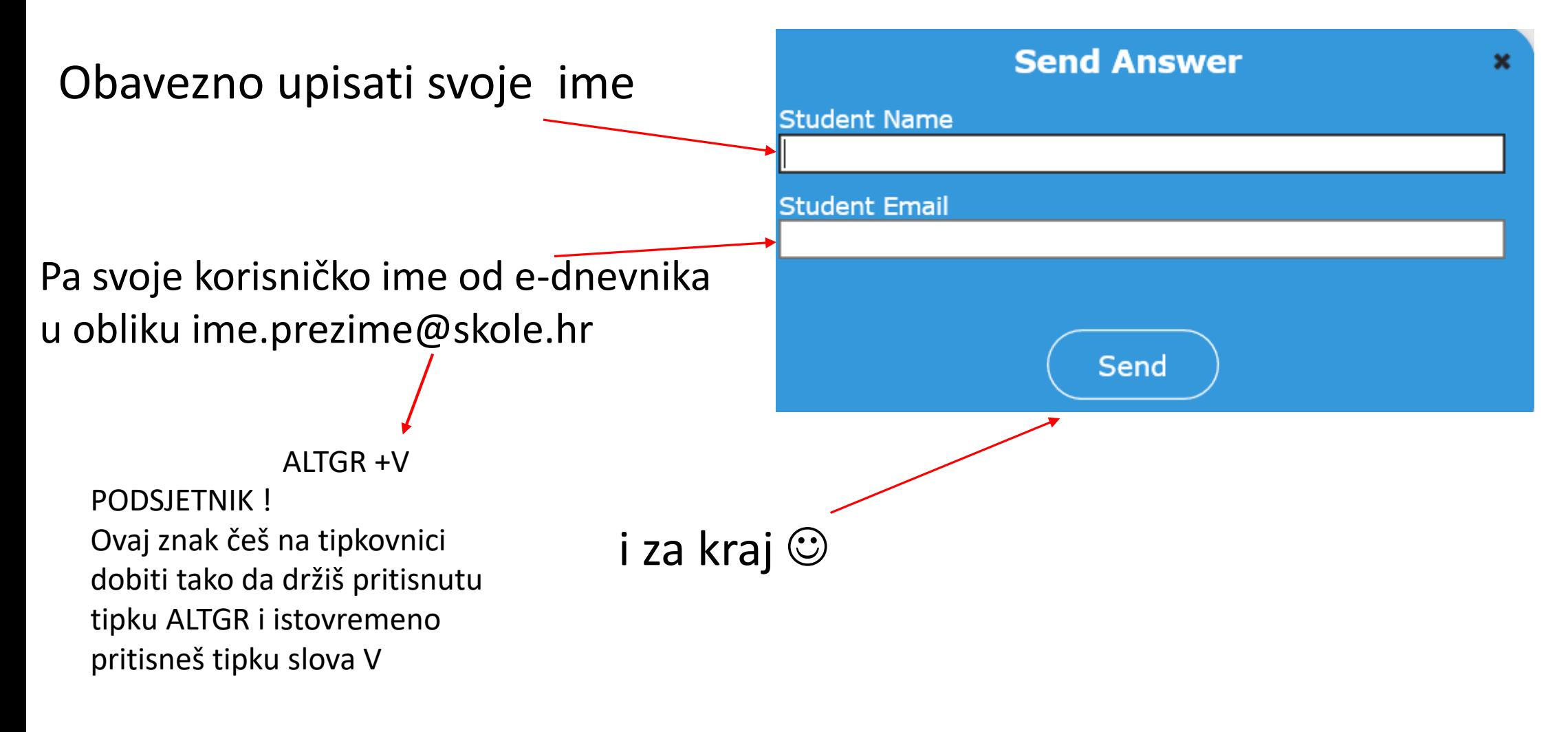

## SRETNO!!!

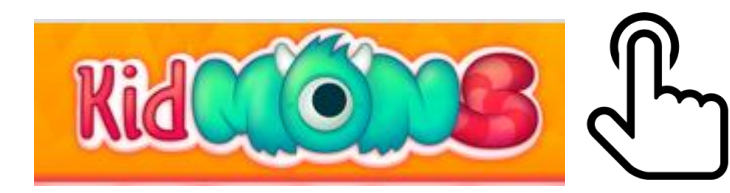

<https://kidmons.com/> JOŠ JEDNA ZABAVNA I SIGURNA STRANICA za nas  $\odot$ Pa slobodno istražite ove dvije preporuke  $\odot$ 

> Objašnjenje kako se koristiti ovim alatom za crtanje nalazi se u videu u vašoj **Learning apps učionici**

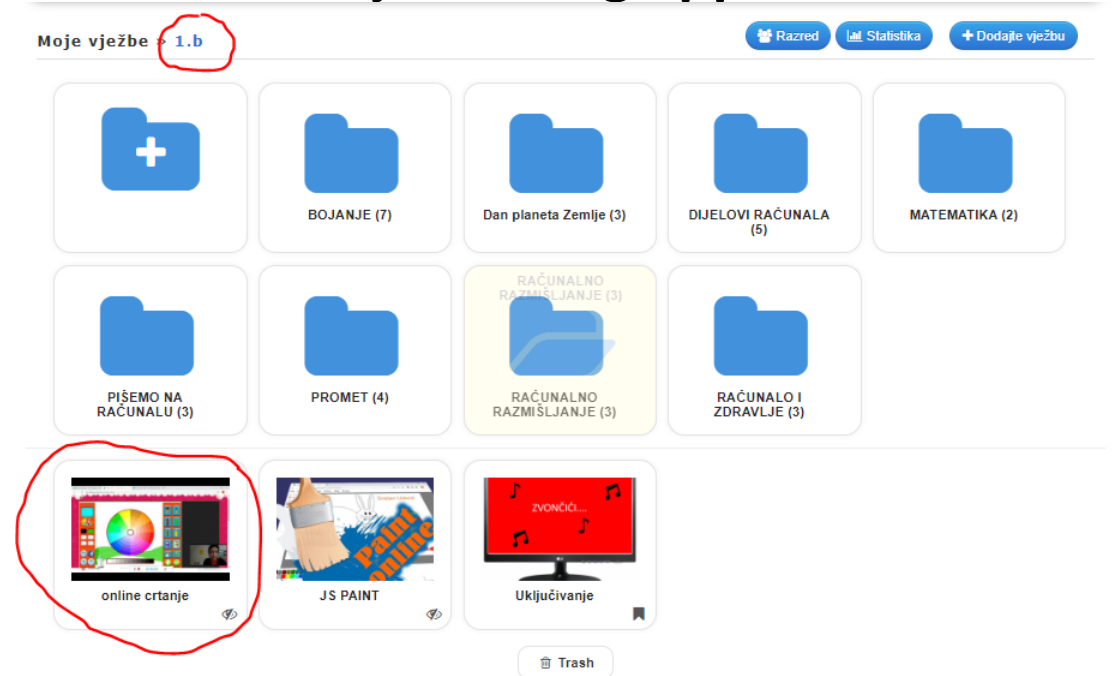

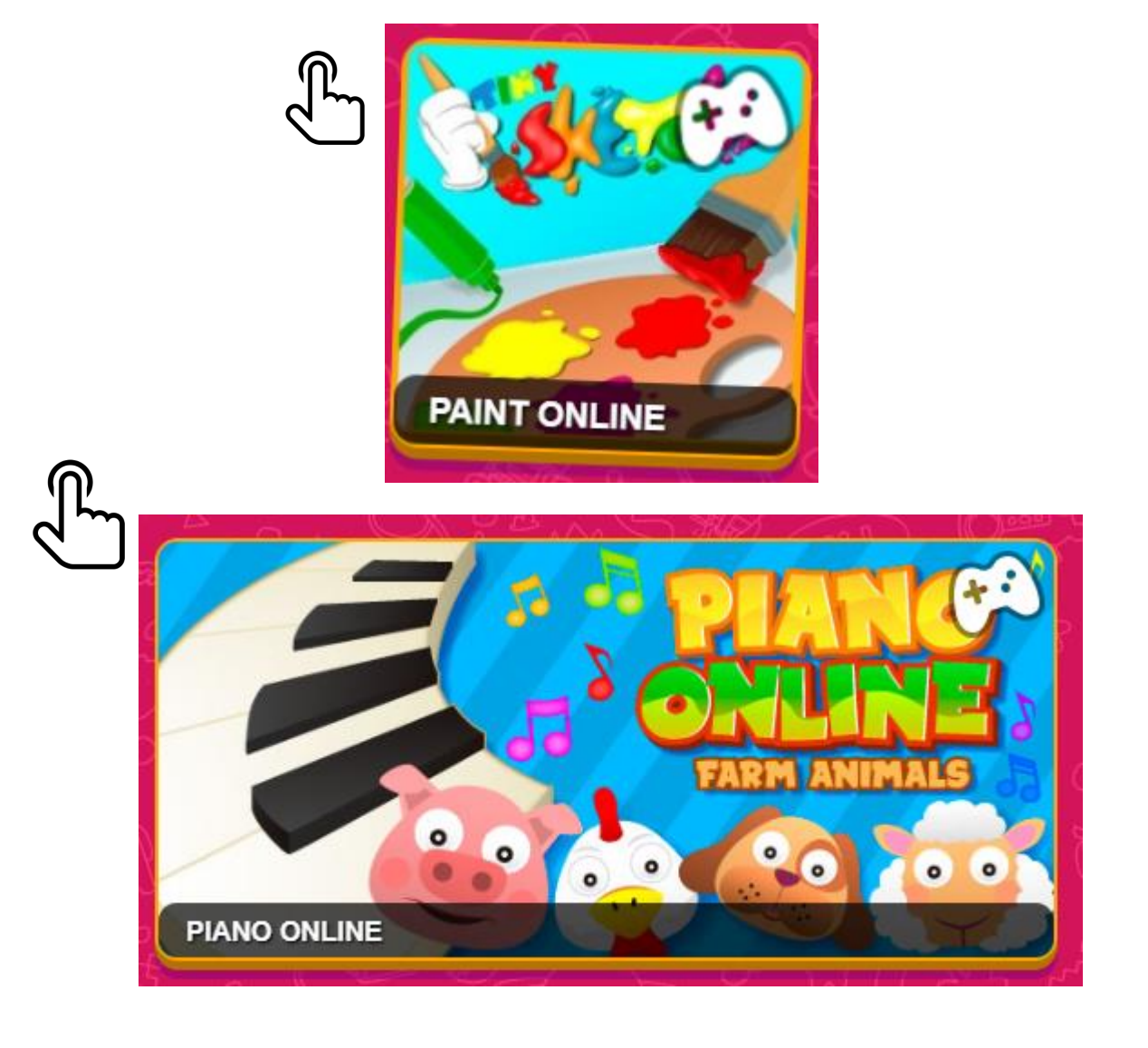